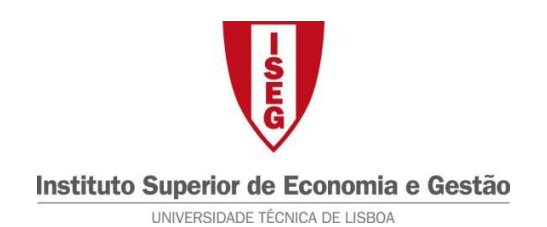

## **Tecnologias de Informação Informação – 2010/11**

## **Tema: 6.g – Excel – Gráficos**

Considere o *workbook* 6.g\_Graficos\_Base.xlsx, que contém dados sobre uma pauta de notas de uma turma imaginárias. Na mesma folha, existe a tabela seguinte:

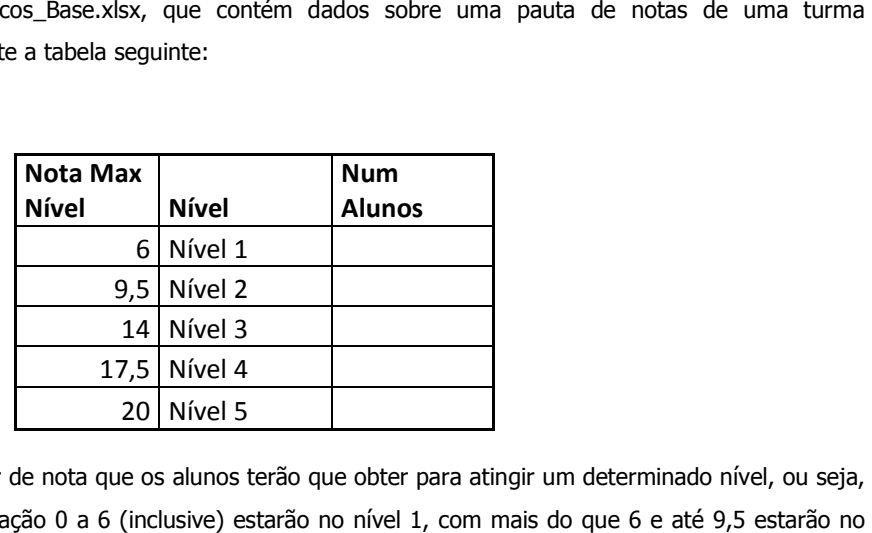

Esta tabela indica o limite superior de nota que os alunos terão que obter para atingir um determinado nível, ou seja, indica que os alunos com classificação 0 a 6 (inclusive) estarão no nível 1, com mais do que 6 e até 9,5 estarão no nível 2, mais do que 9,5 e até 14 no nível 3, etc.

Pretende-se o seguinte:

- 1. Na pauta (coluna "**C**" da tabela), seja preenchido o nível atingido por cada aluno;
- 2. Na tabela G1:I6, seja preenchido o número de alunos em cada nível
- 3. Sejam elaborados os 2 gráficos seguintes:

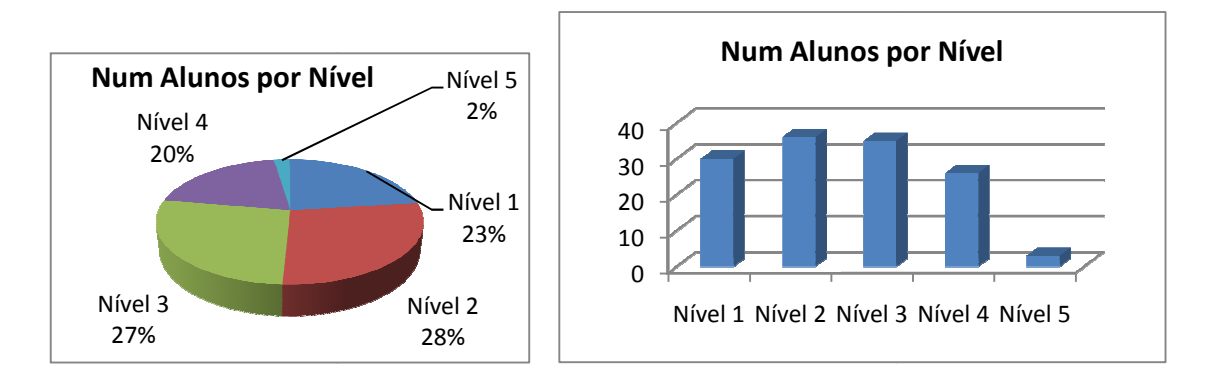